1. 插入光盘,运行 setup.exe(如有提示安装.NET 3.5,点击"是"即可…) [SQL 2008 R2 官方 简体中文 完整版下载地址](ed2k://|file|cn_sql_server_2008_r2_enterprise_x86_x64_ia64_dvd_522233.iso|4662884352|1DB025218B01B48C6B76D6D88630F541|/)

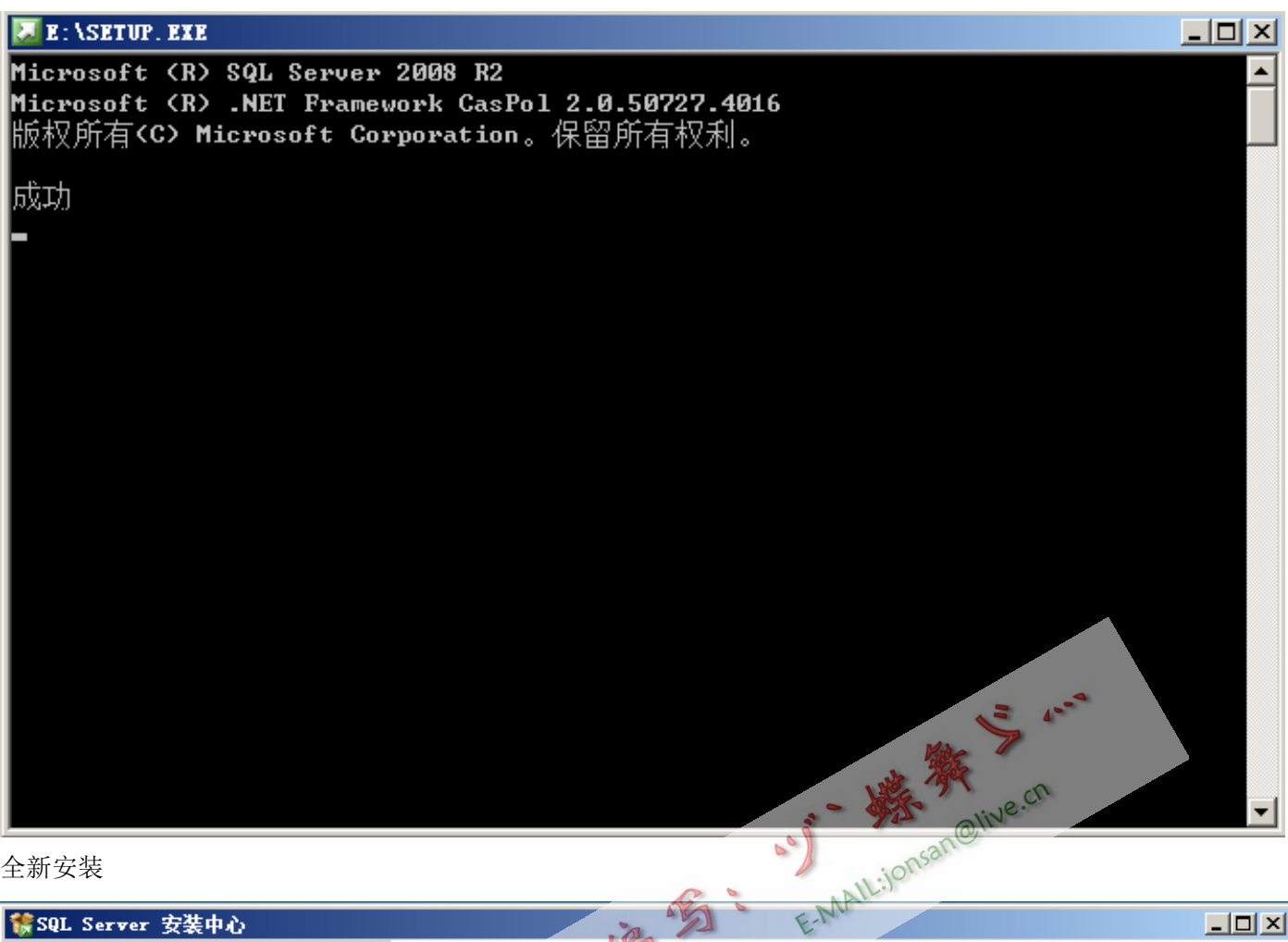

2. 全新安装

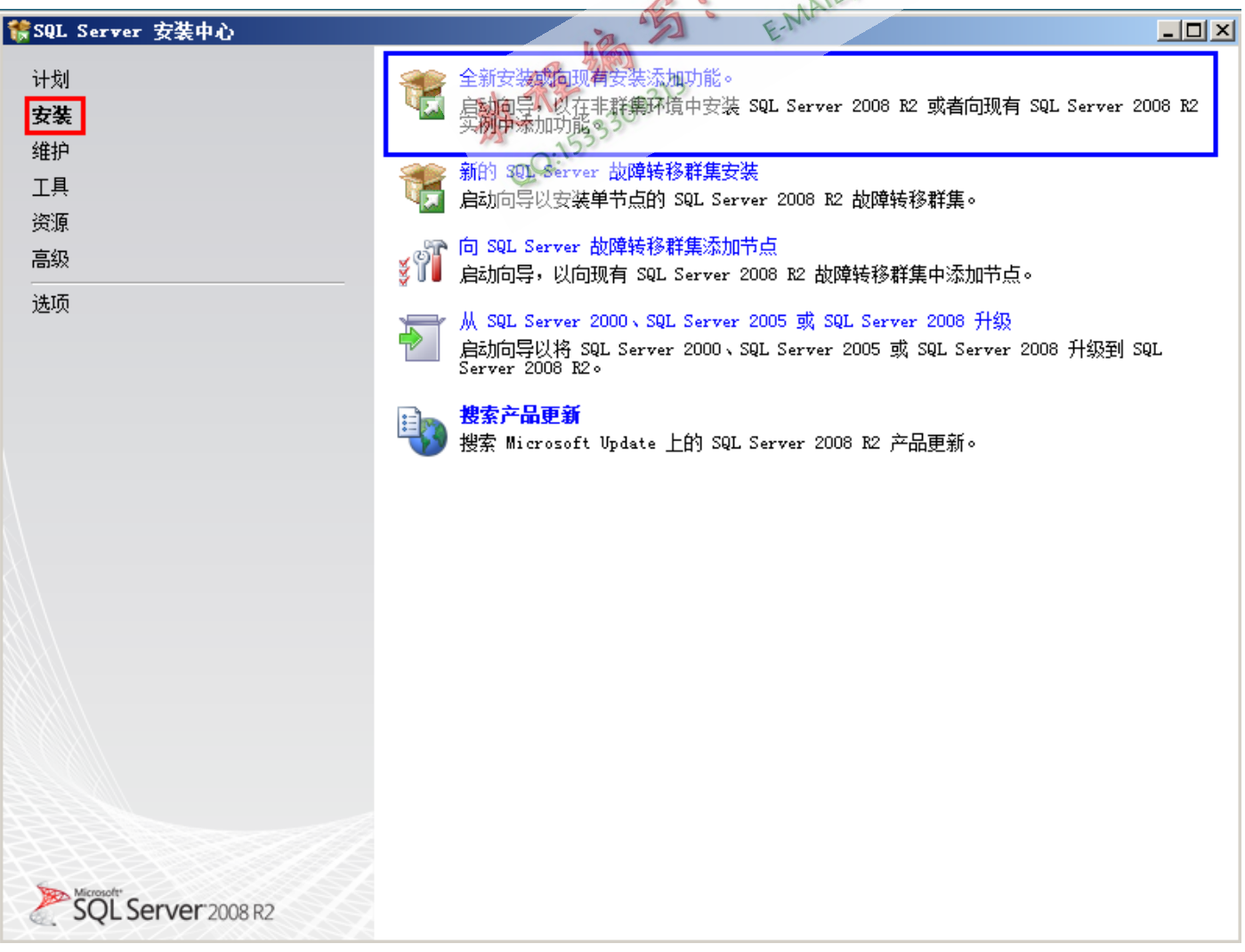

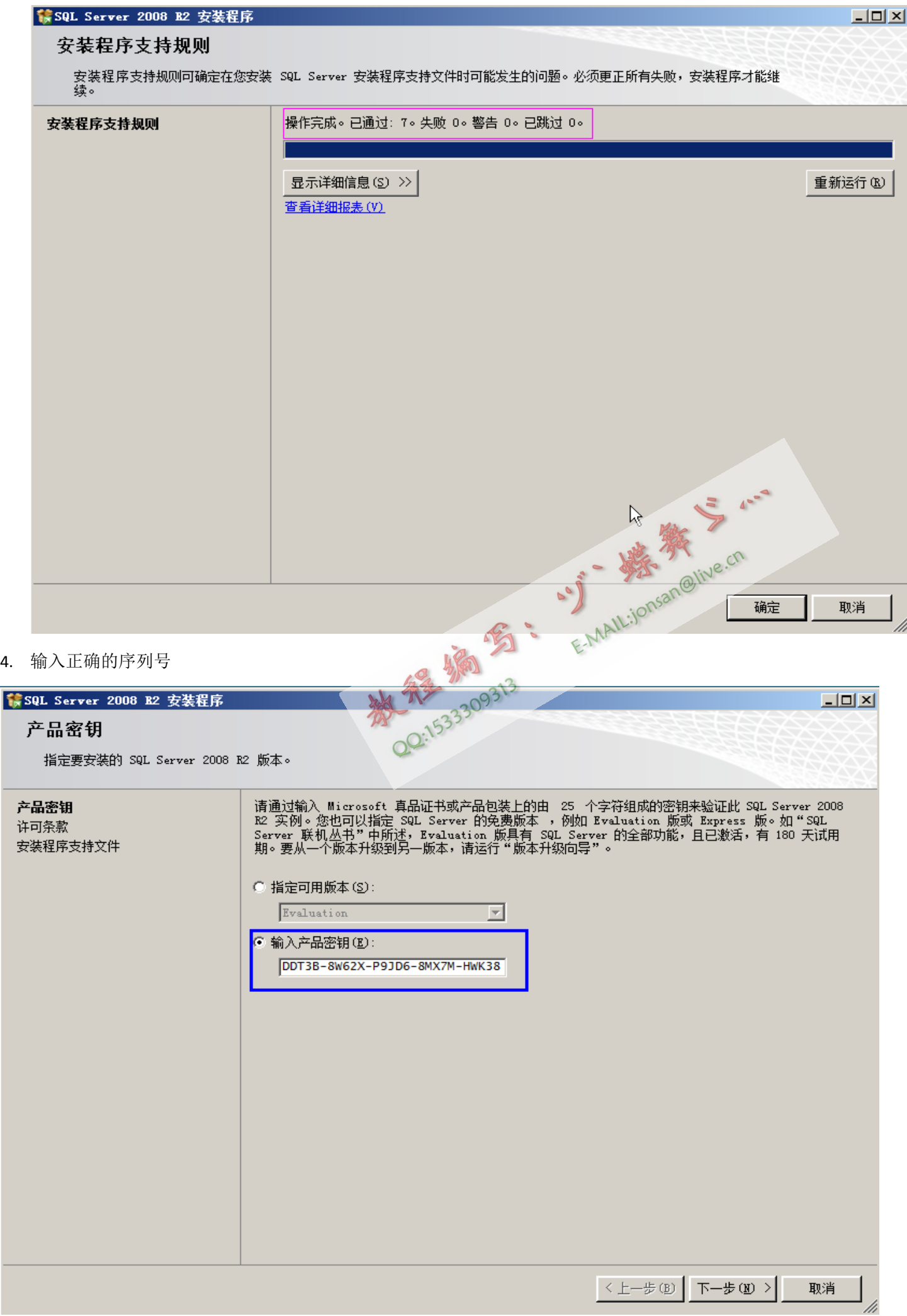

数据中心版:PTTFM‐X467G‐P7RH2‐3Q6CG‐4DMYB DDT3B‐8W62X‐P9JD6‐8MX7M‐HWK38 =========================================

企业版:R88PF‐GMCFT‐KM2KR‐4R7GB‐43K4B GYF3T‐H2V88‐GRPPH‐HWRJP‐QRTYB =========================================

标准版: CXTFT-74V4Y-9D48T-2DMFW-TX7CY B68Q6‐KK2R7‐89WGB‐6Q9KR‐QHFDW =========================================

开发版: MC46H-JQR3C-2JRHY-XYRKY-QWPVM FTMGC‐B2J97‐PJ4QG‐V84YB‐MTXX8 =========================================

工组版: XQ4CB-VK9P3-4WYYH-4HOX3-K2R6O =========================================

WEB 版: FP4P7-YKG22-WGRVK-MKGMX-V9MTM

示例为数据中心版…

**精SQL Server 2008 R2 安装程序** 

### 许可条款

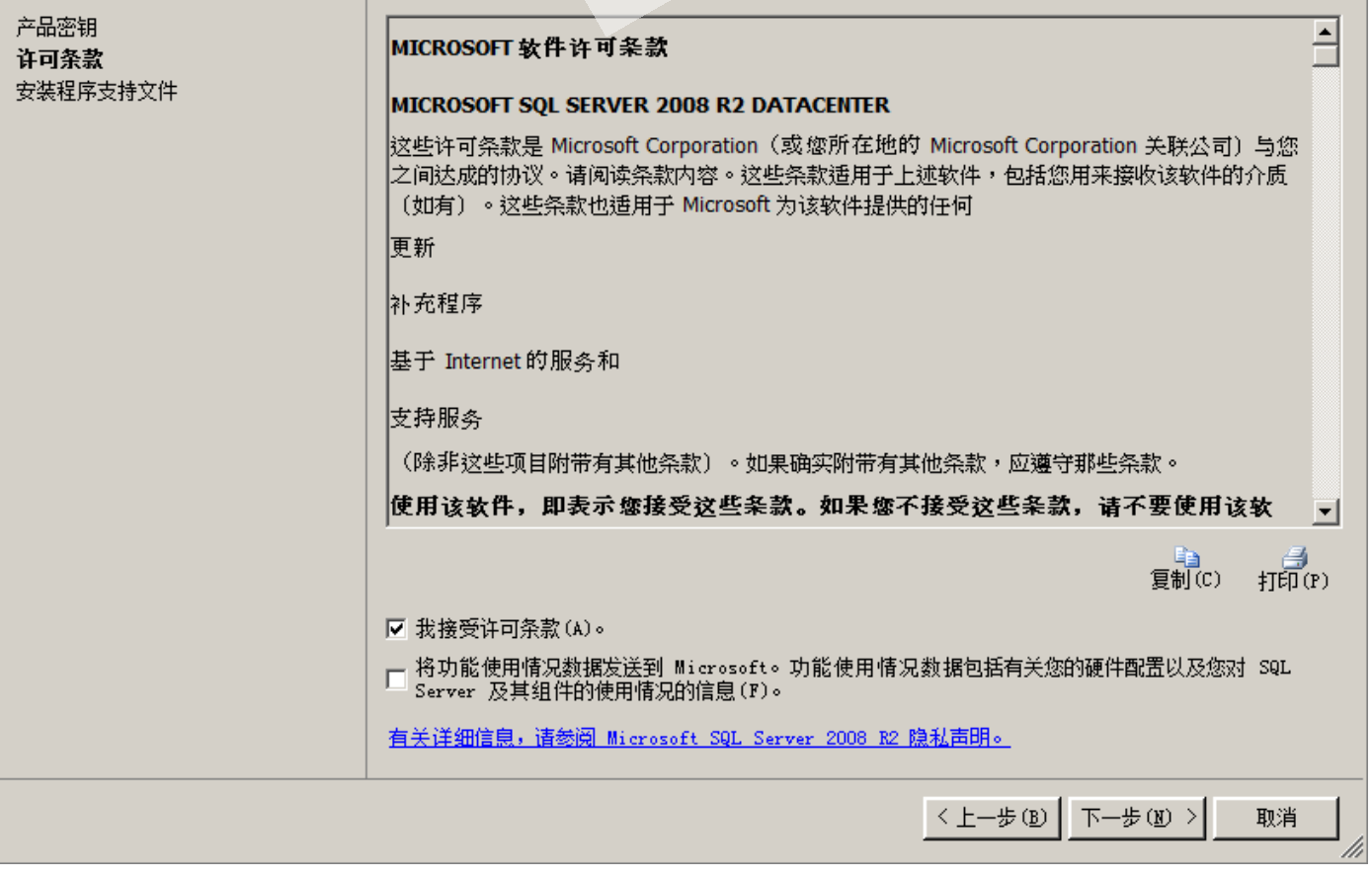

 $\Box$ D $\Box$ 

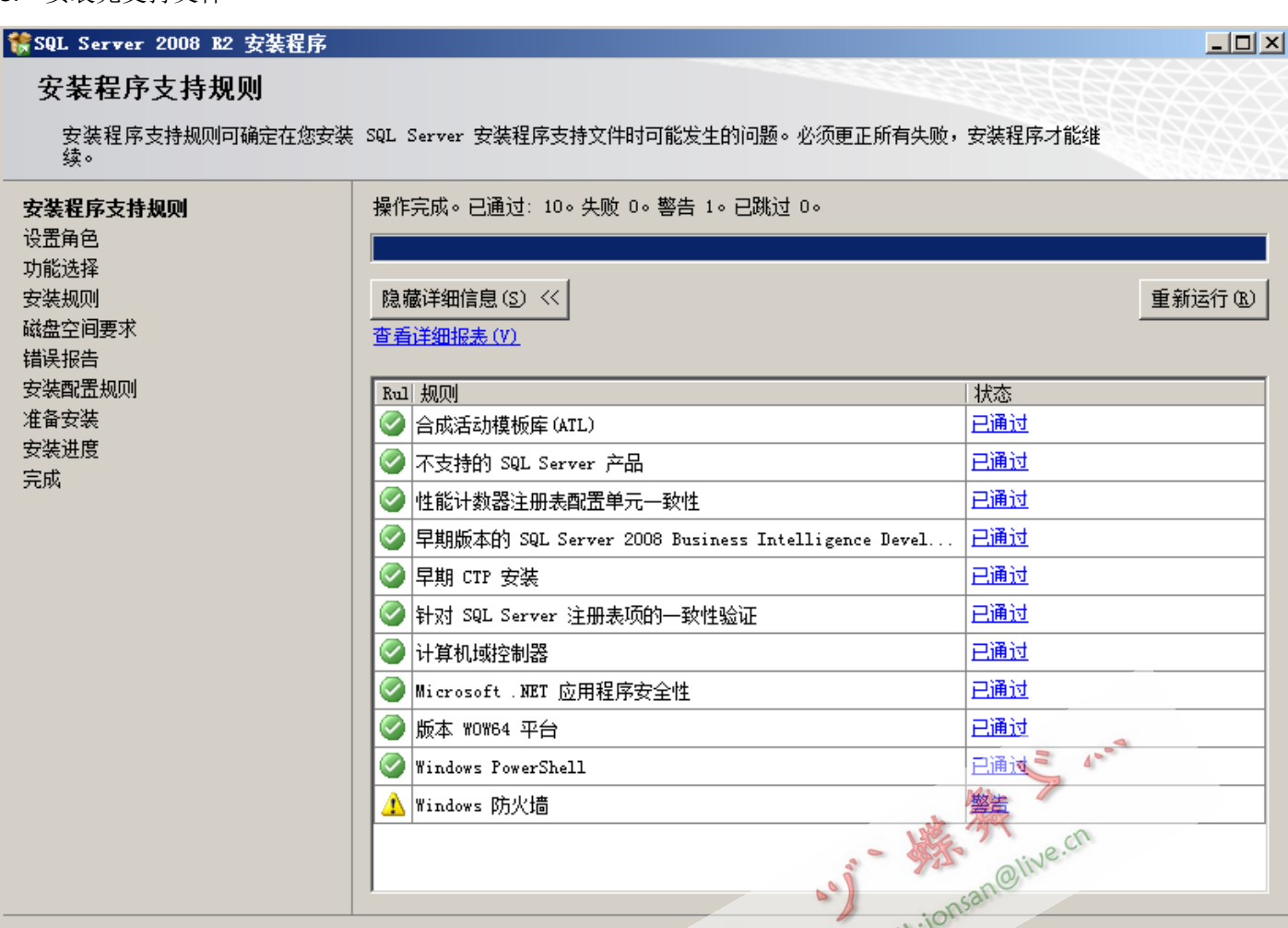

<上一步国外下一步(图)>

取消

帮助

 $\Box$ 

6. 功能安装

# ■ SQL Server 2008 B2 安装程序

# 设置角色

333309313 单击"SQL Server 功能安装"选项以逐个选择要安装的功能组件,或单击某个功能角色以安装特定配置。

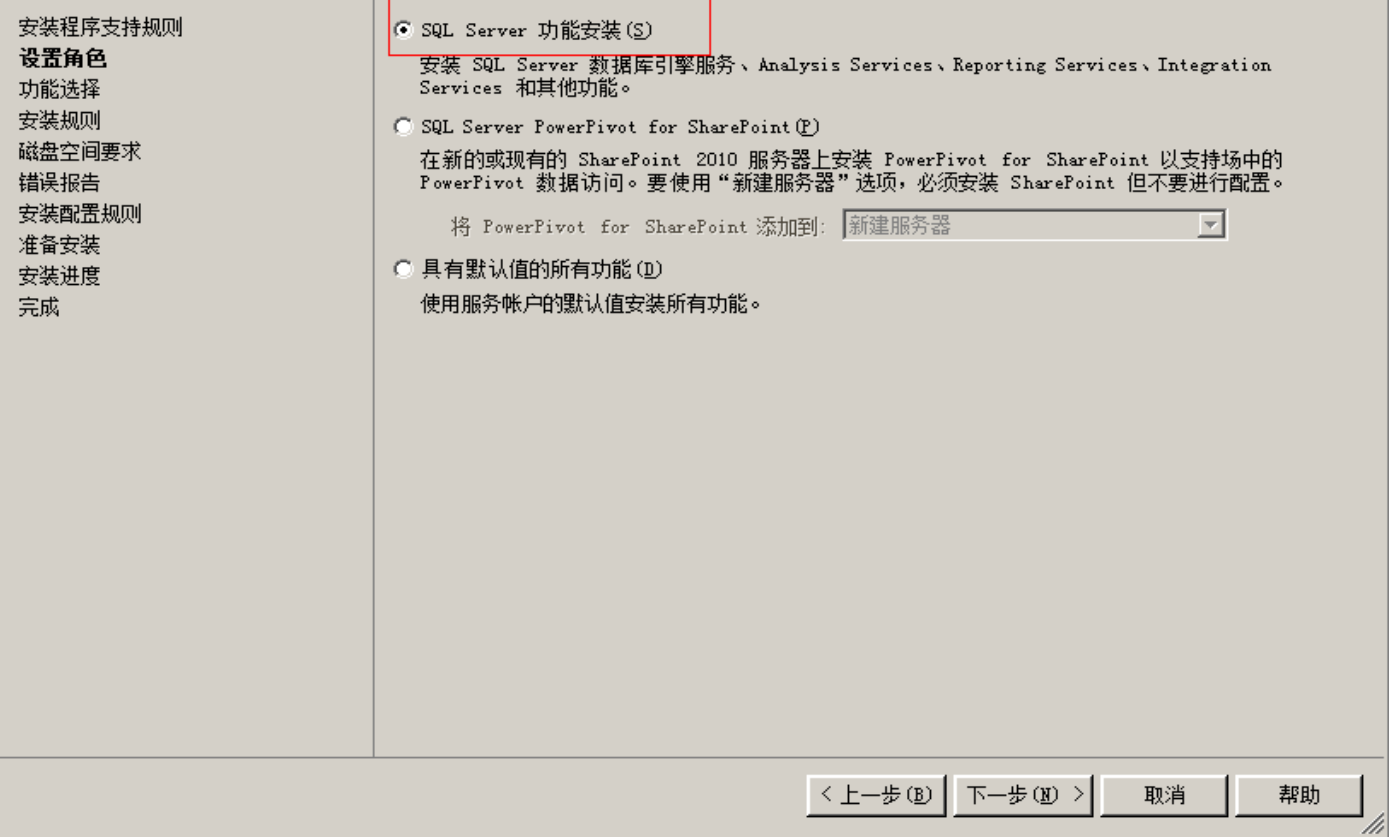

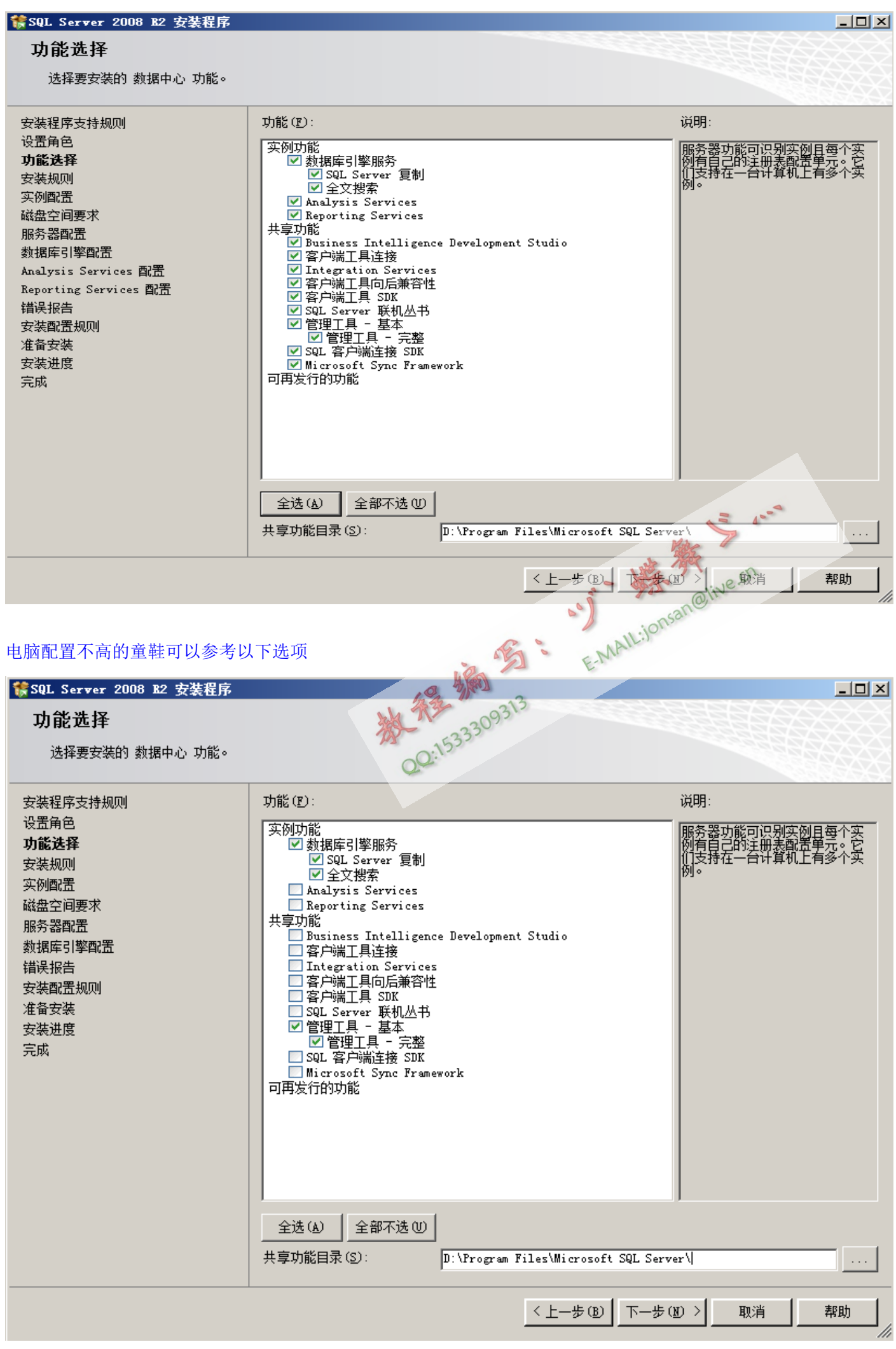

8. 无特殊情况,请使用默认实例名…比较适于后期统一管理.

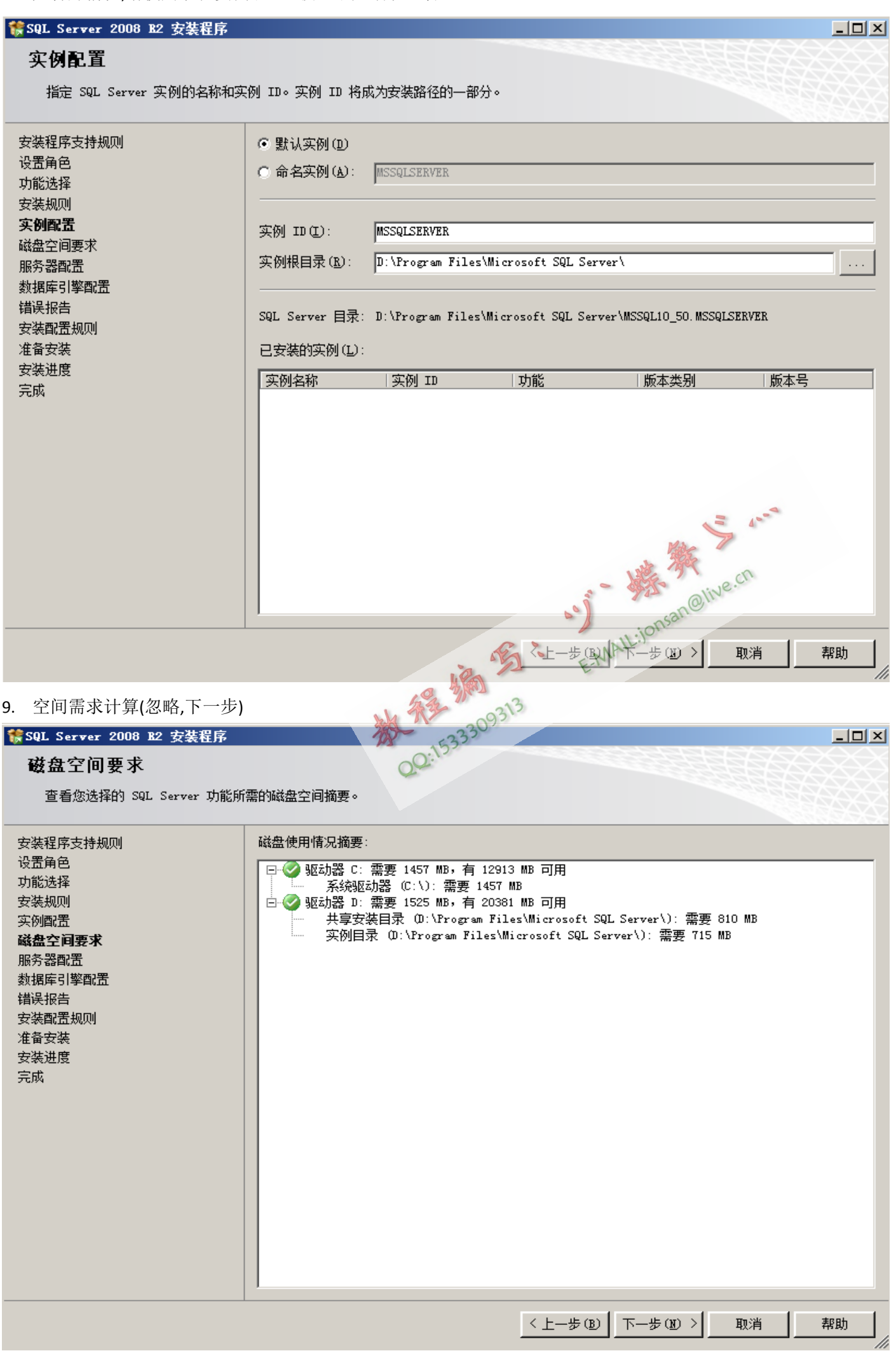

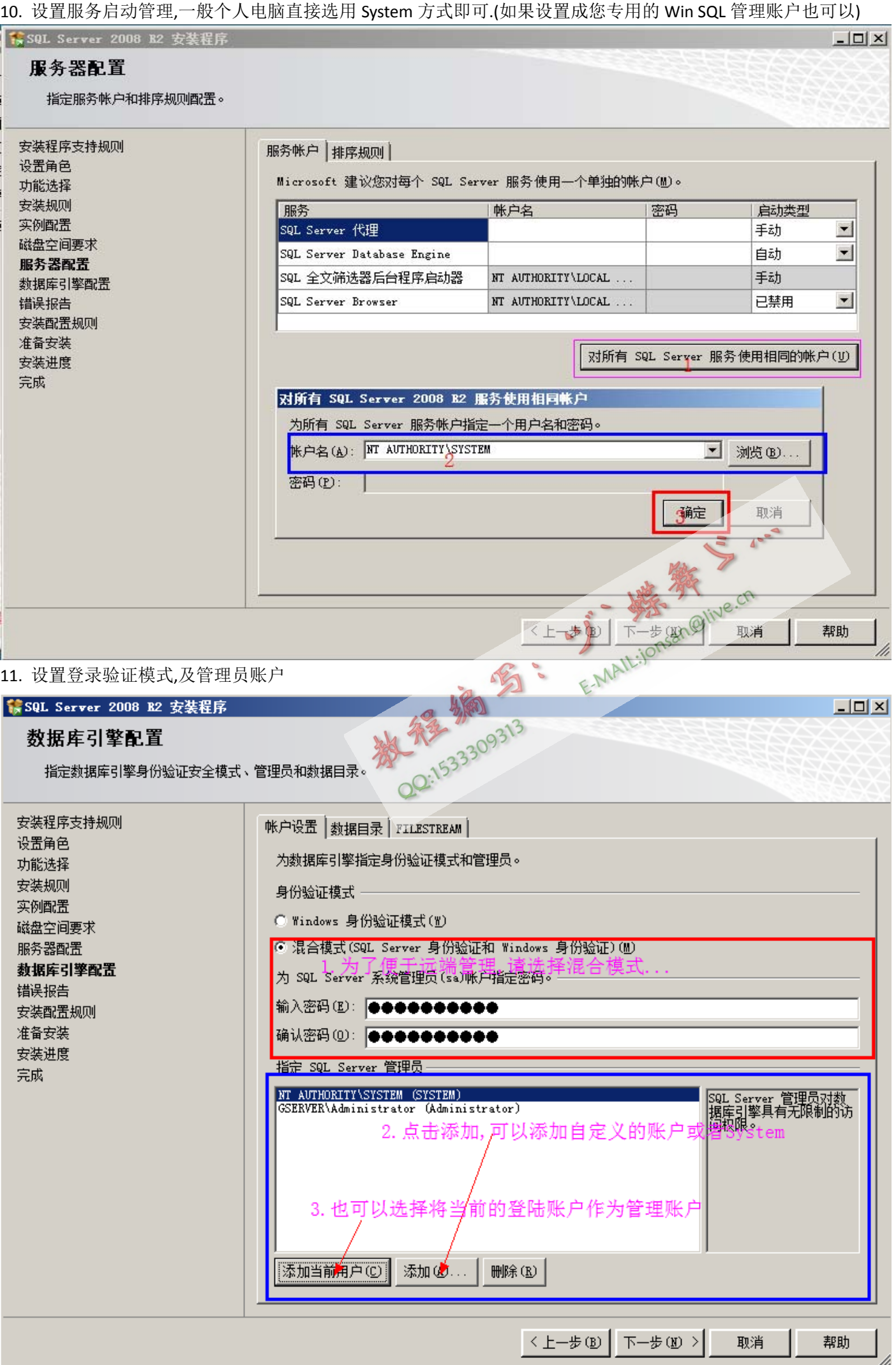

12. 自定义数据库的初始目录(尽量选择剩余空间较大的盘)

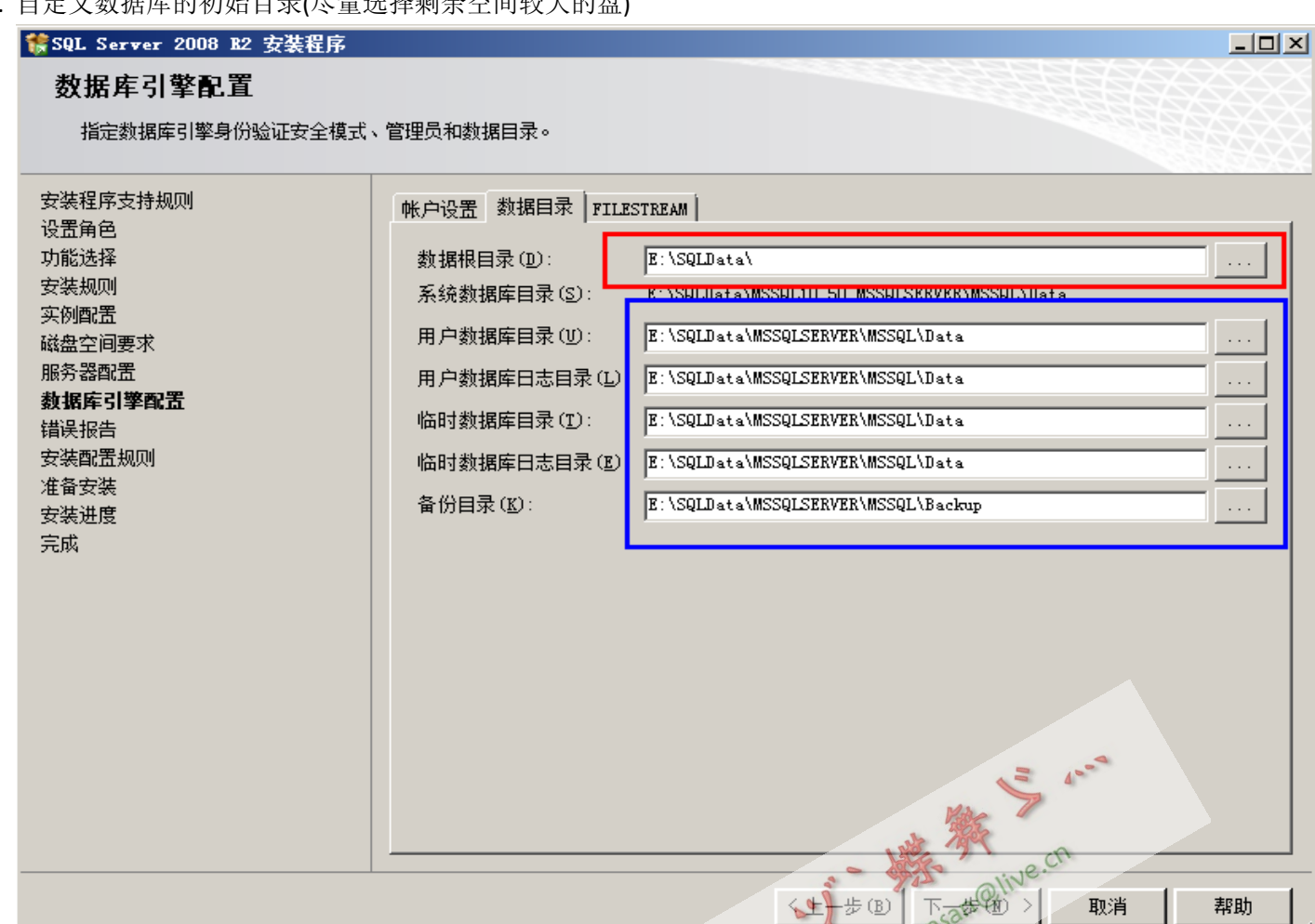

 $-10x$ 

13. 启用服务器文件流的客户端访问权限(无文件流需求的普通用户不需要勾选)

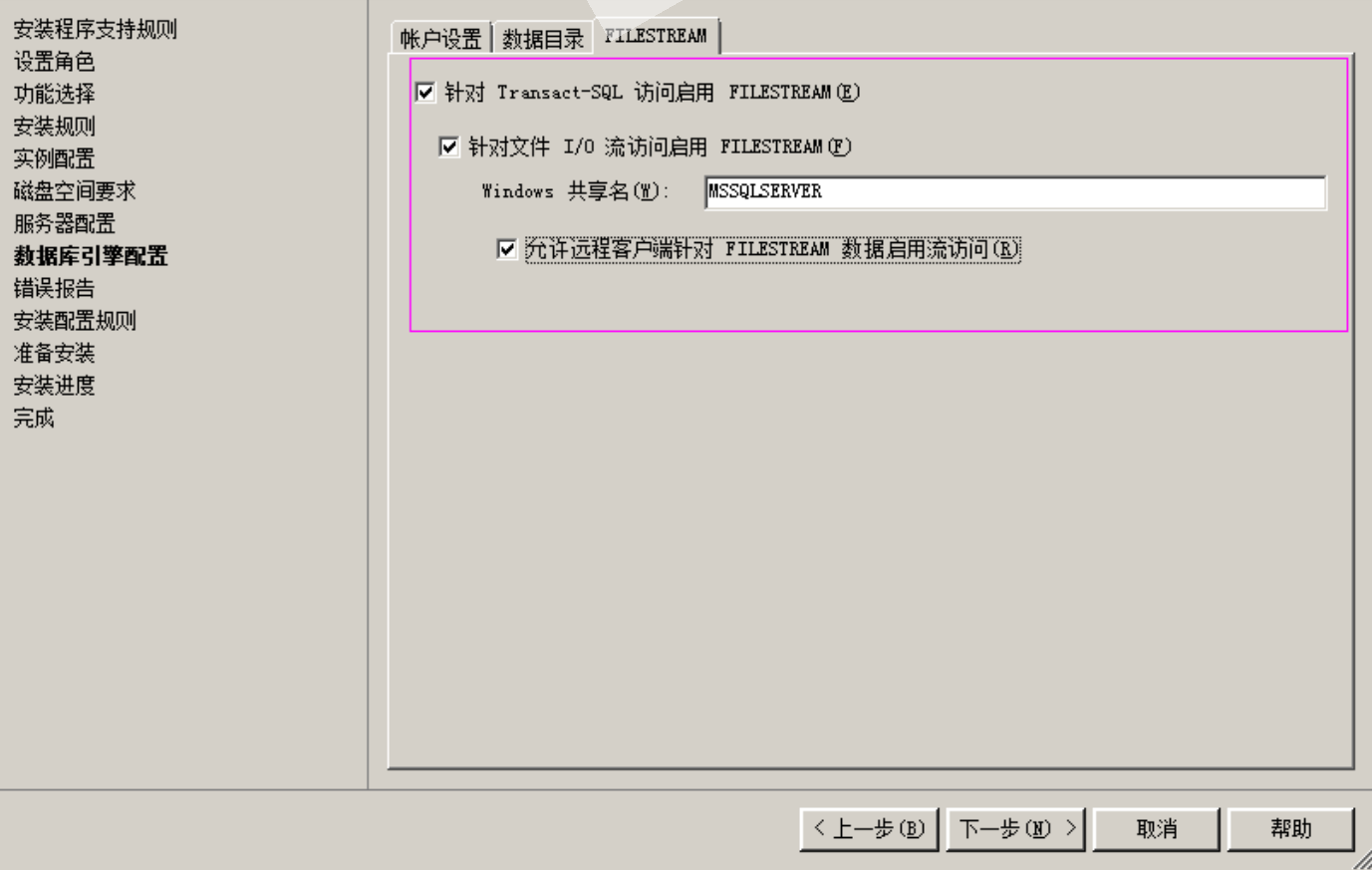

14. 再检查一遍安装配置信息,是否是我们理想的配置.

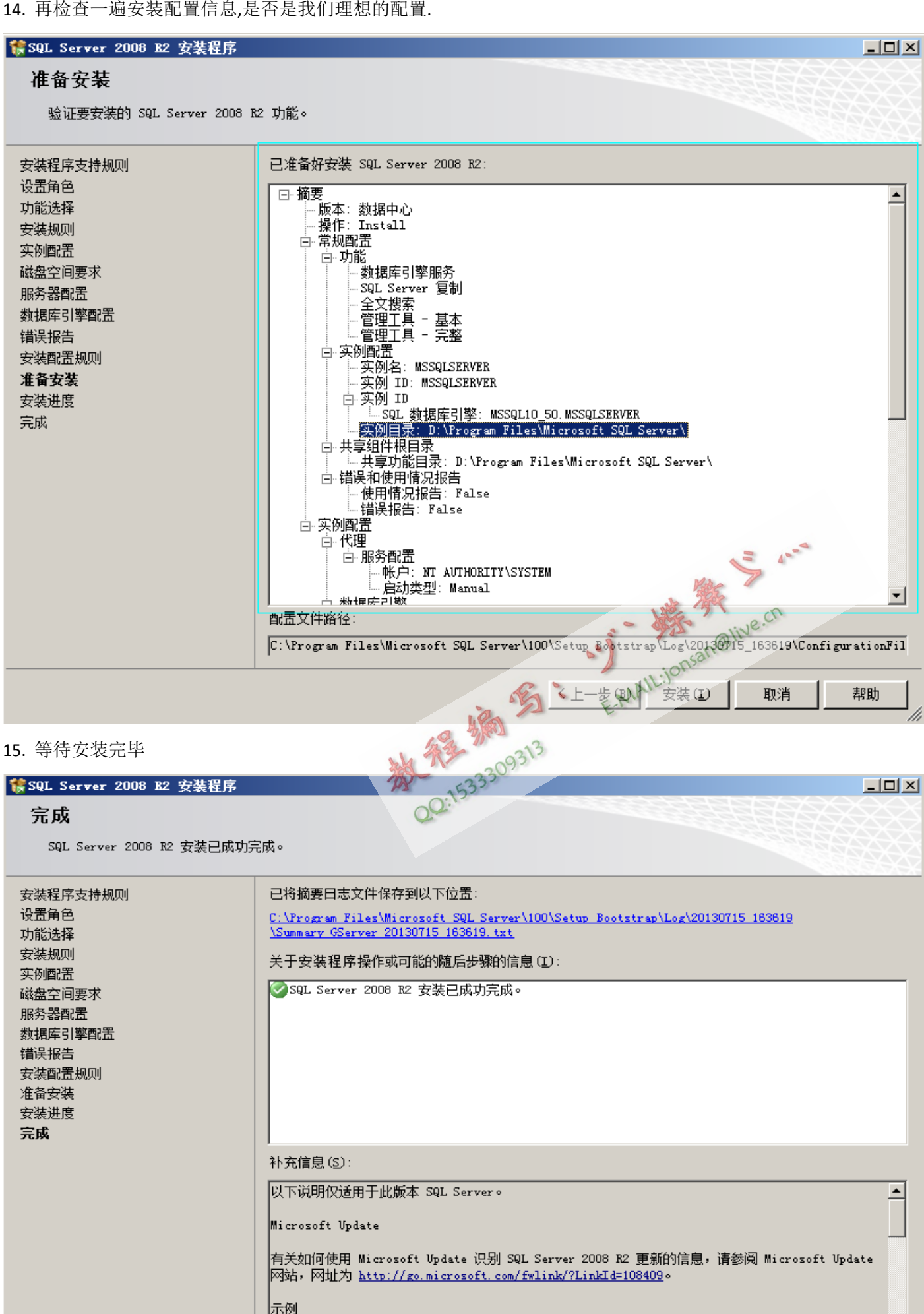

|默认情况下,不会将示例数据库和示例代码作为 SQL Server 安装程序的一部分进行安装。若要为除了 Ⅳ️

帮助

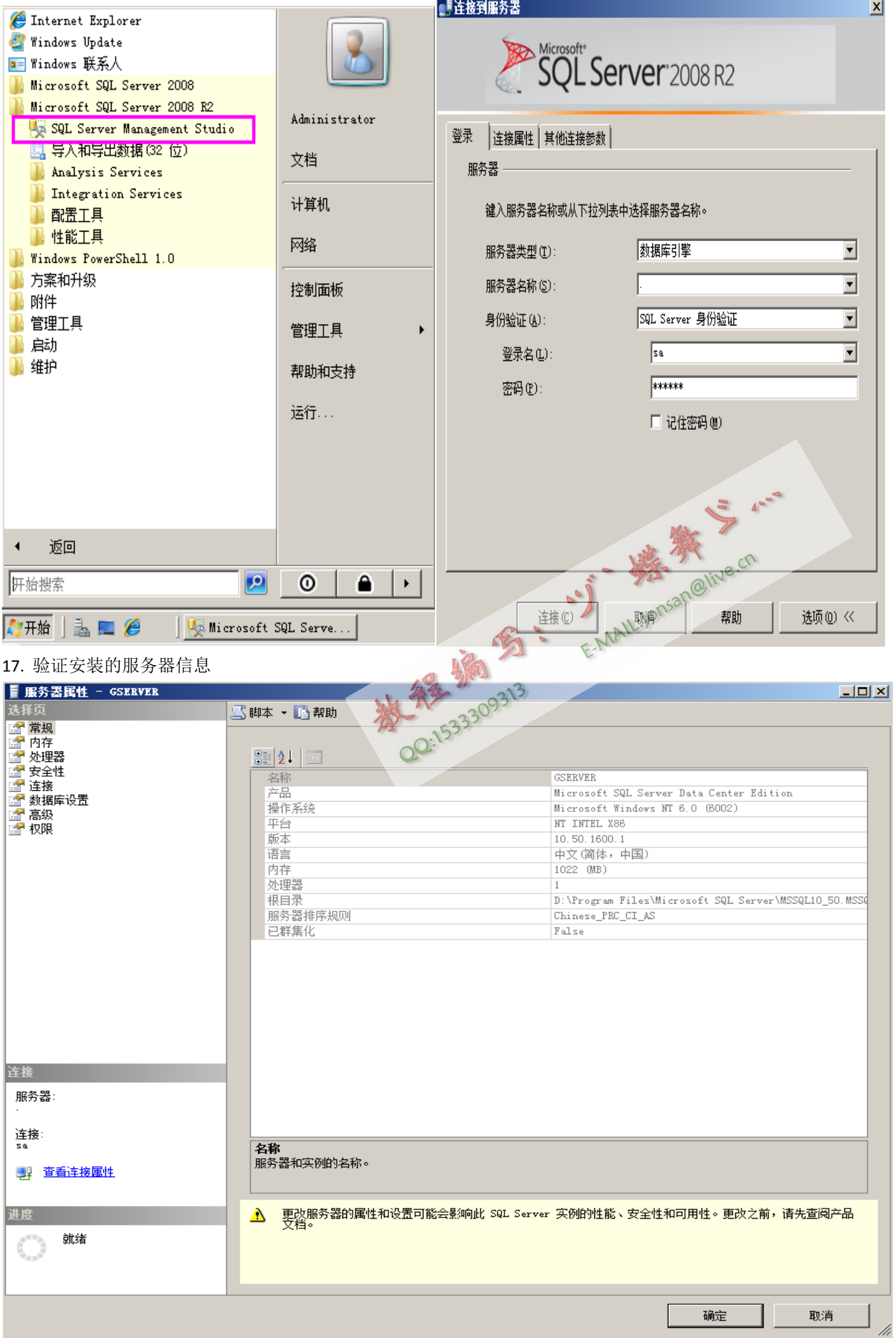